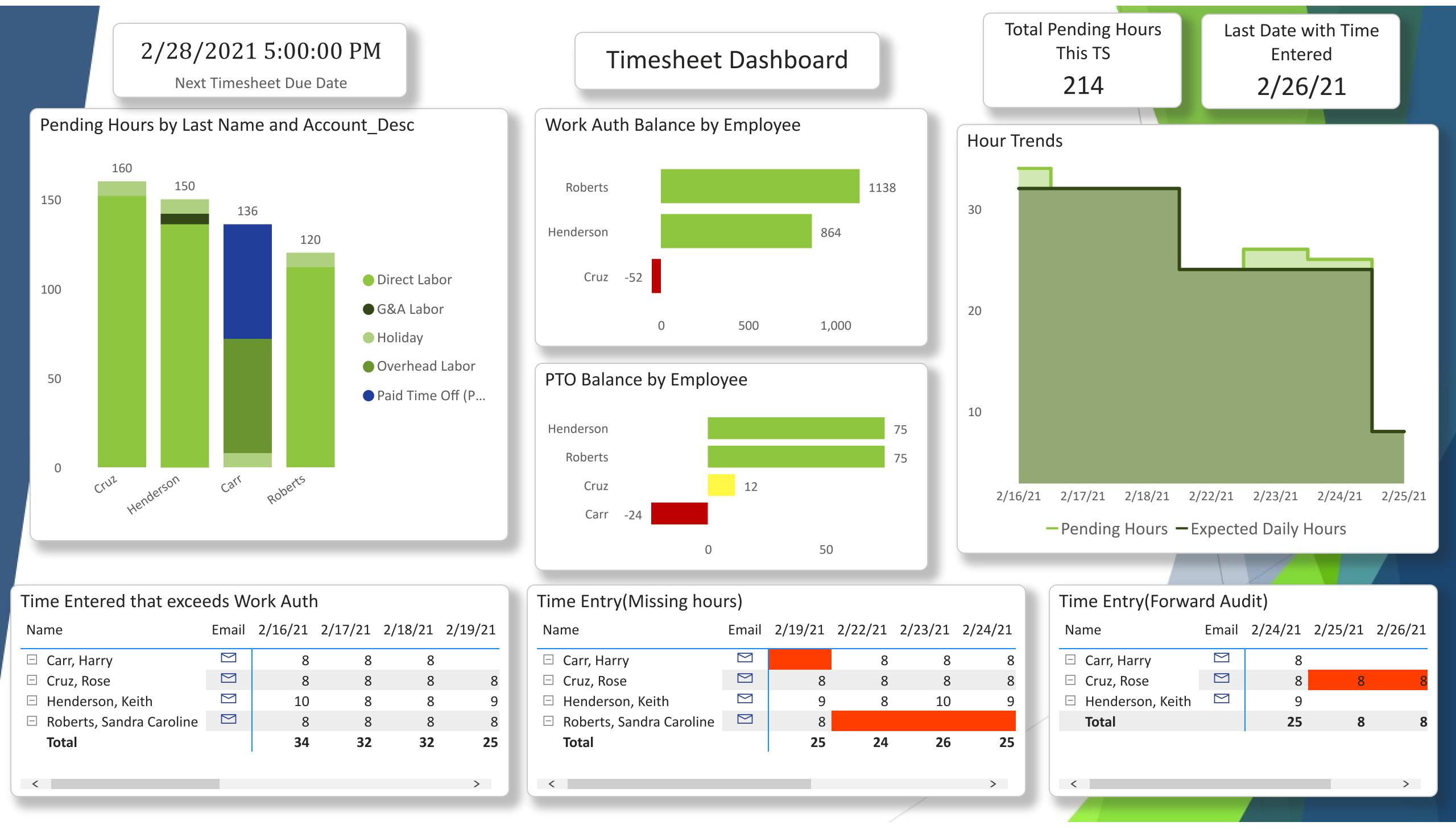

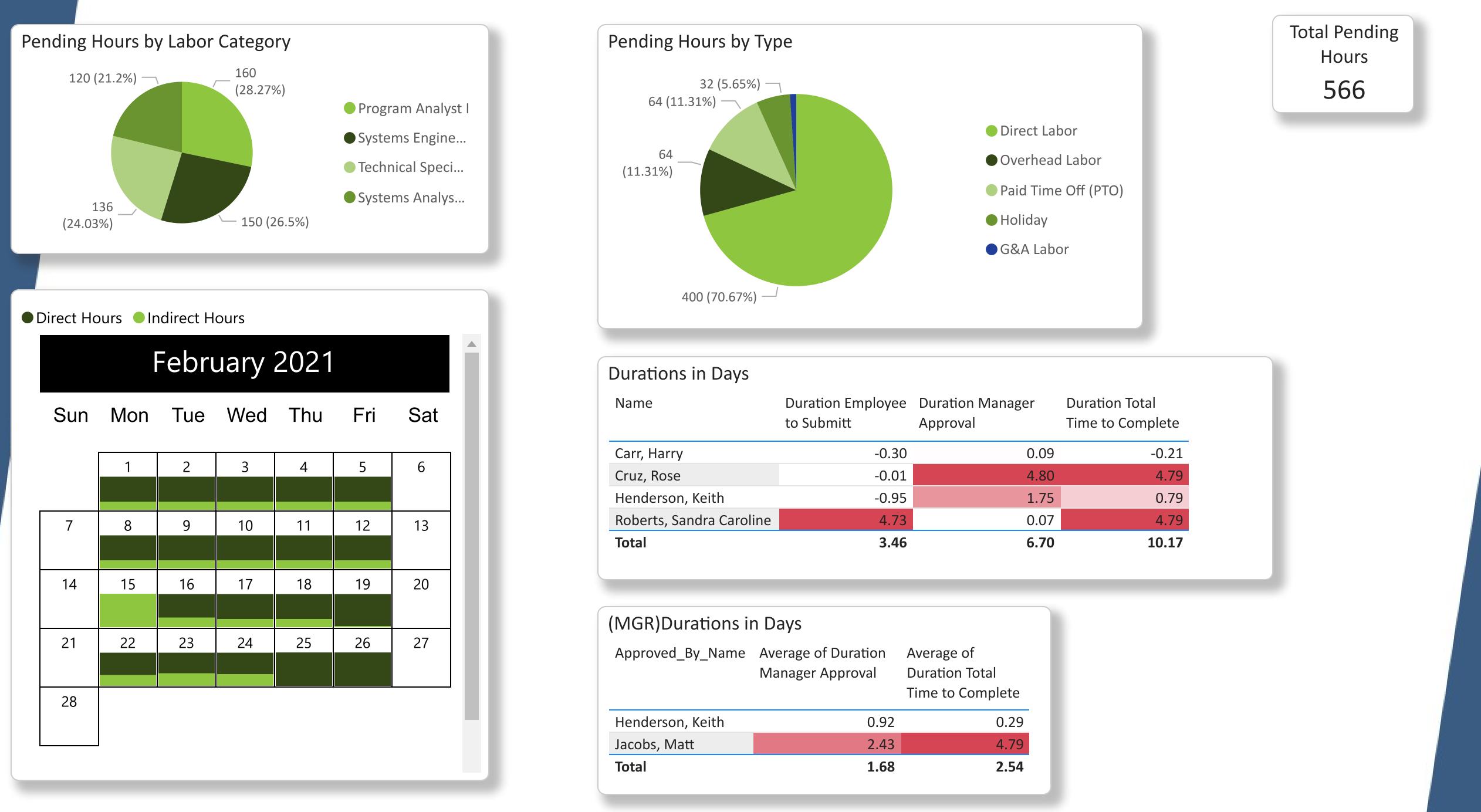

|                | Duration Employee<br>to Submitt | Duration Manager<br>Approval | Duration Total<br>Time to Complete |
|----------------|---------------------------------|------------------------------|------------------------------------|
| У              | -0.30                           | 0.09                         | -0.21                              |
| 2              | -0.01                           | 4.80                         | 4.79                               |
| n, Keith       | -0.95                           | 1.75                         | 0.79                               |
| andra Caroline | 4.73                            | 0.07                         | 4.79                               |
|                | 3.46                            | 6.70                         | 10.17                              |

| Aurations in Days_By_NameAverage of Duration<br>Manager ApprovalAverage of<br>Duration Total<br>Time to Completen, Keith0.920.29att2.434.791.682.54 |             |        |                |
|----------------------------------------------------------------------------------------------------|-------------|--------|----------------|
| Manager ApprovalDuration Total<br>Time to Completen, Keith0.920.29att2.434.79                                                                       | urations in | n Days |                |
| att 2.43 4.79                                                                                                    | _By_Name    | -      | Duration Total |
|                                                                                                    | n, Keith    | 0.92   | 0.29           |
| 1.68 2.54                                                                                                    | att         | 2.43   | 4.79           |
|                                                                                                    |             | 1.68   | 2.54           |

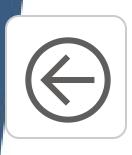

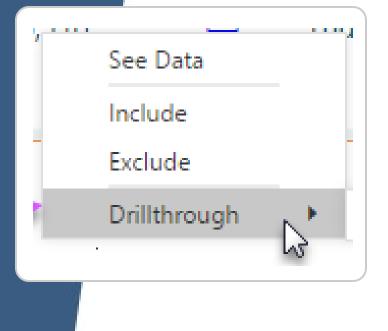

### Drillthrough

During a Right click event on a chart the drop down option for Drillthrough will appear. This allows you to navigate to the focused page to get details that are filtered to that context.

More Details on Drillthrough

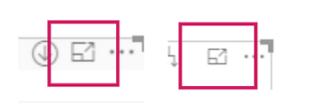

### **Focus Mode**

Focus Mode allows a user to focus the attention of the report to only one visual. Full functionality of the visual is still preserved while allowing the user to see all the visual details on the full report canvas. Only one visual at a time can enter focus mode.

More Details on Focus Mode

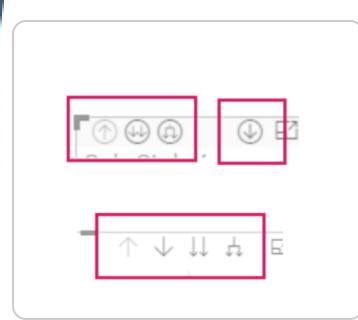

### **Using Hierarchies**

A hierarchy is an ordered grouping of columns. For example, a Country, State, County and City would be an example of a hierarchy. Hierarchies can come in various forms with in a report. Using the hierarchy in a visual allows the user to see the data at various levels.

**More Details about Navigating Hierarchies** 

## **Report Features**

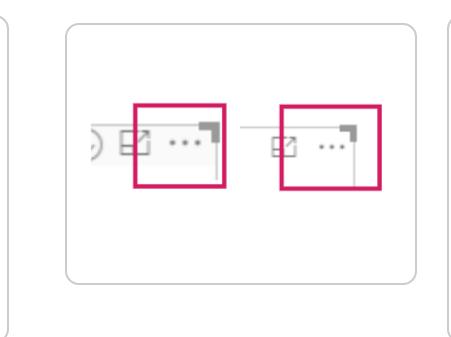

### Ellipsis

The three dots(...) found on the upper left hand corner of a visual. Click these dots (the Ellipsis) enables a drop down menu of additional options relating to the visual. Note: not all visuals will be enabled with the Ellipsis option.

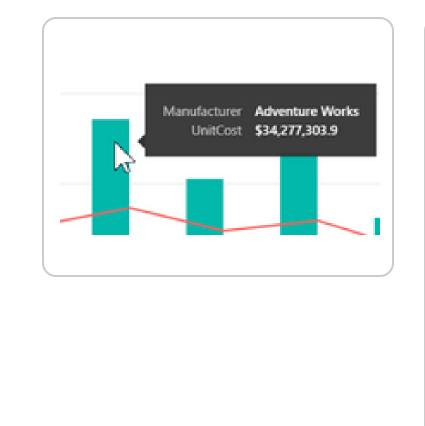

### Tooltips

Some visuals are built with tooltips .Tooltips are an elegant way of providing more contextual information and detail to data points on a visual. A tooltip can be found by moving your cursor over top of a data element. Waiting a second or two a tooltip will appear over the data point.

More on Tooltips

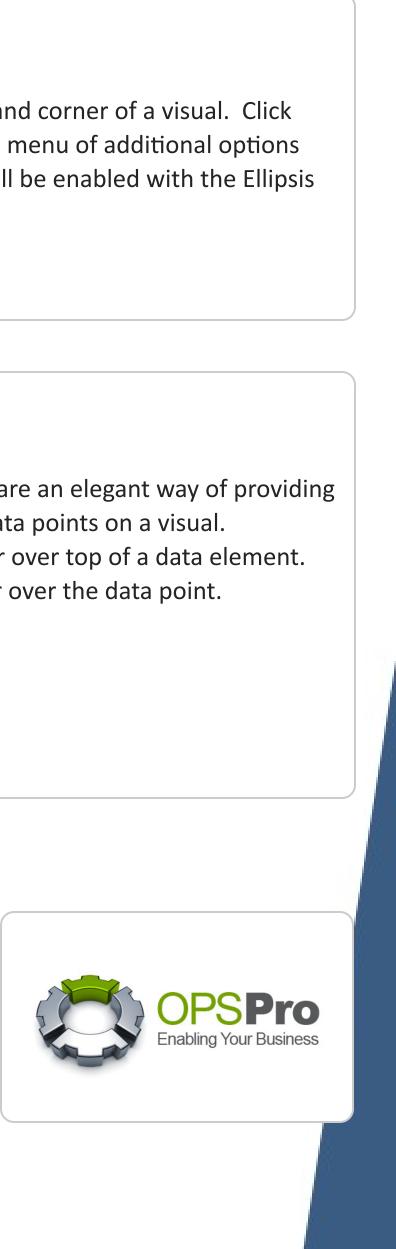

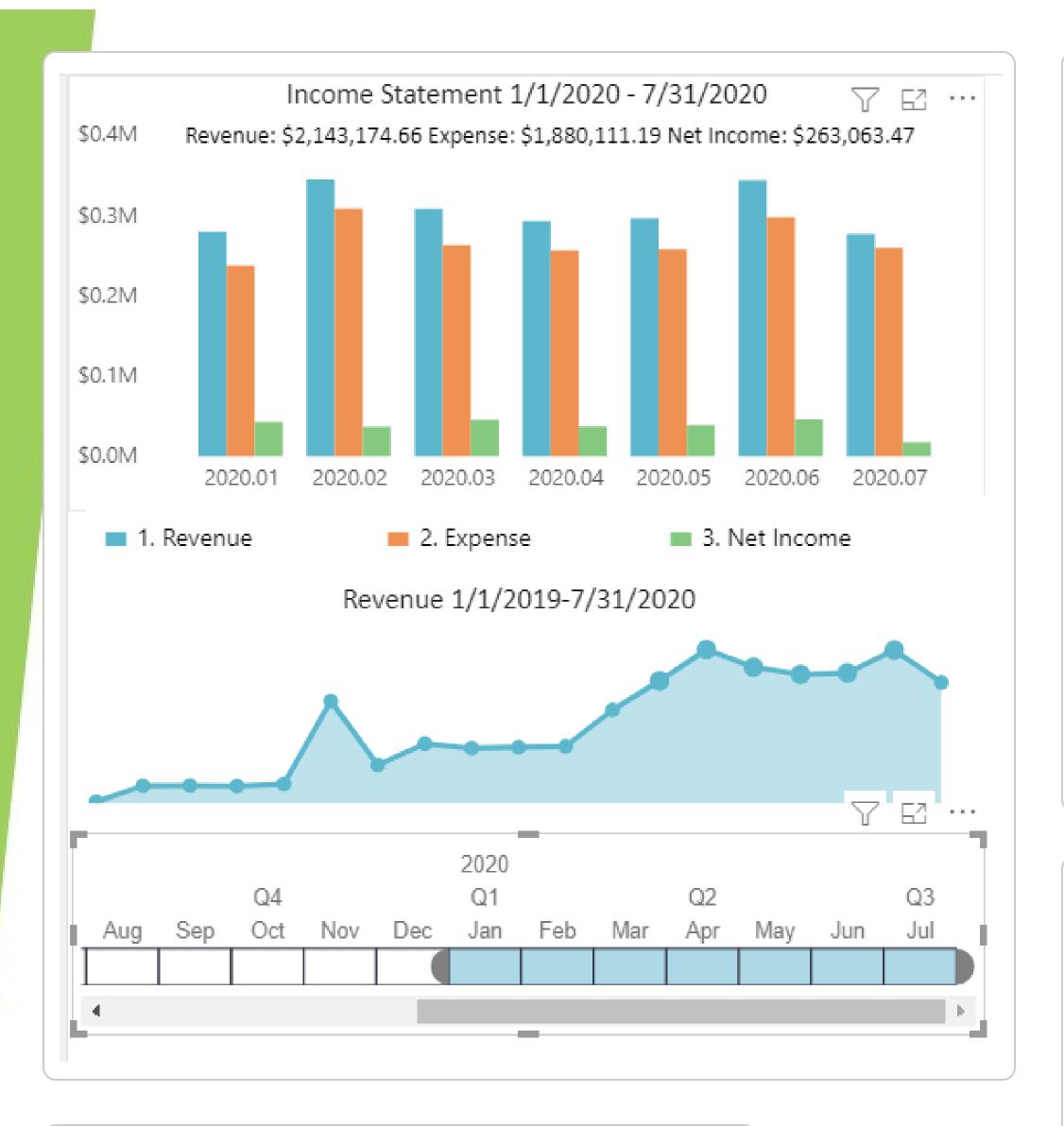

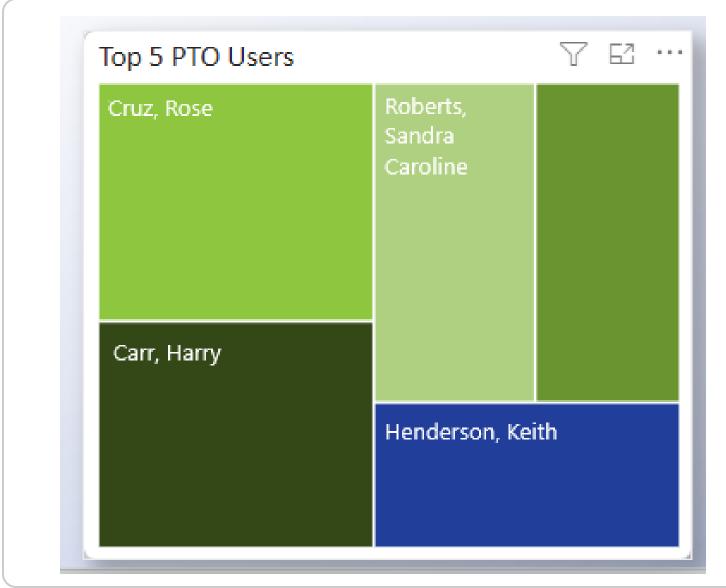

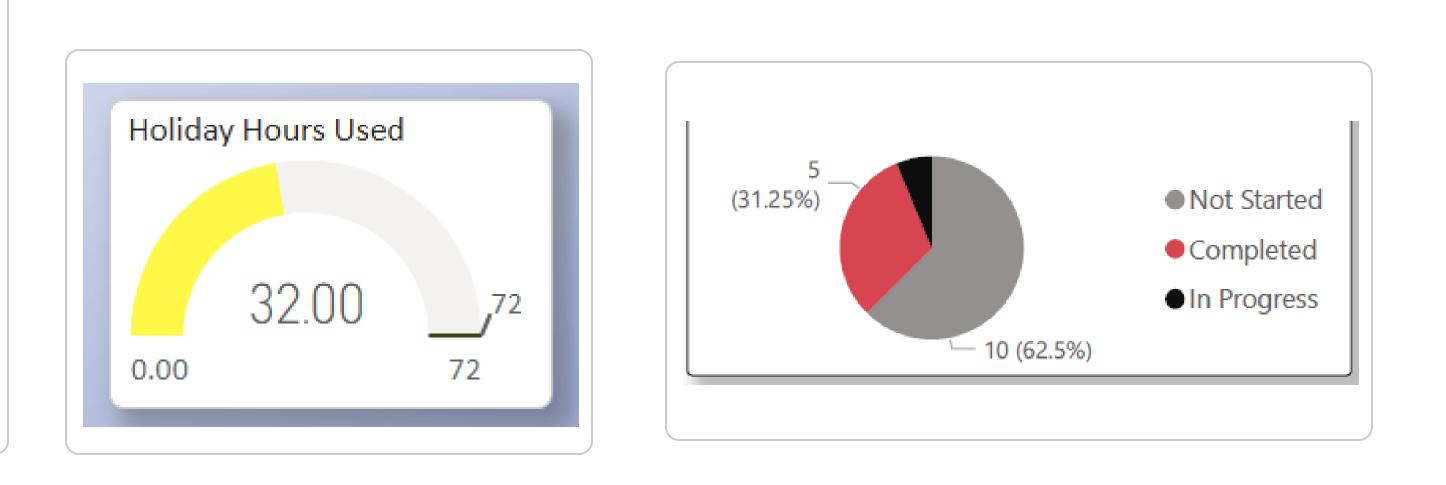

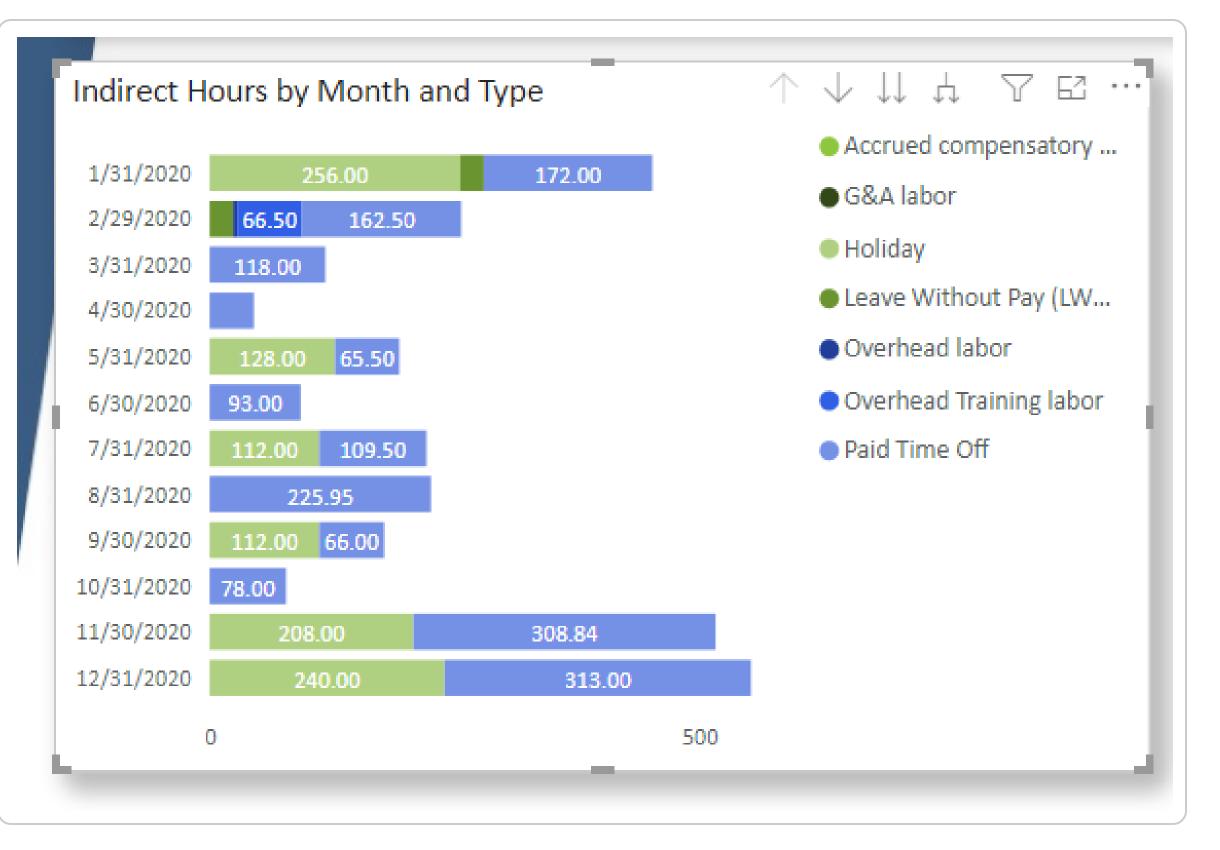

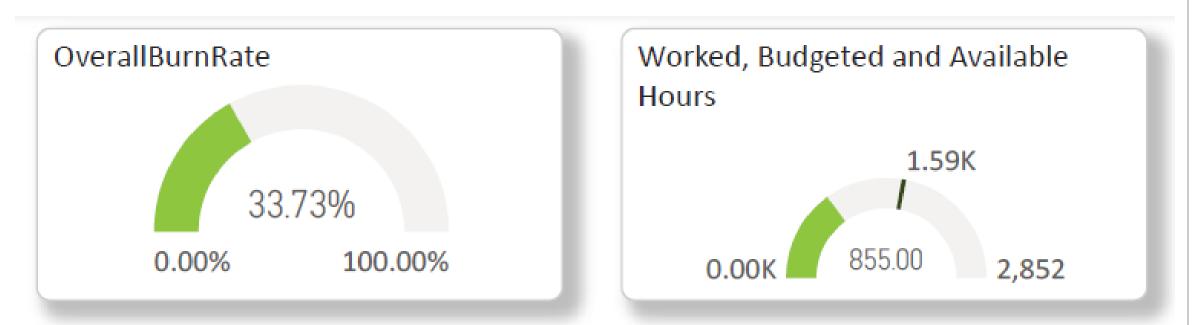

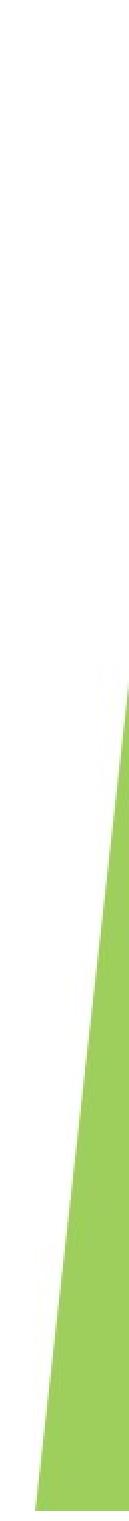

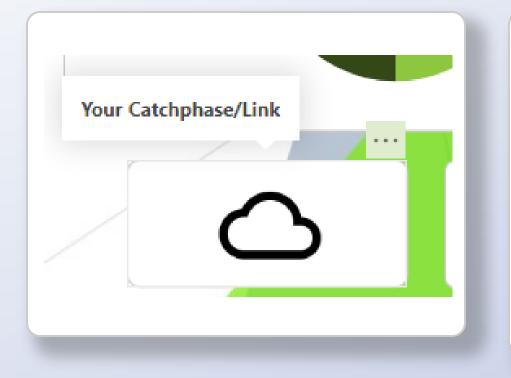

### Logo with Link

Customized options can include a Logo, a tool-tip or catchphrase and a link to your website. Great if you want to show off your report to potential clients but ensure they have a way to learn more about your company.

### **Custom Backgrounds**

Make your visuals pop with an any number of backgrounds. Specially curated for each client or for each report.

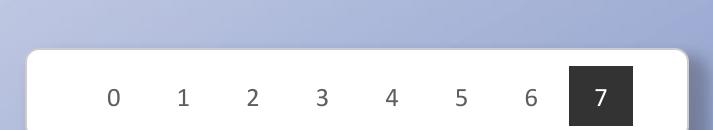

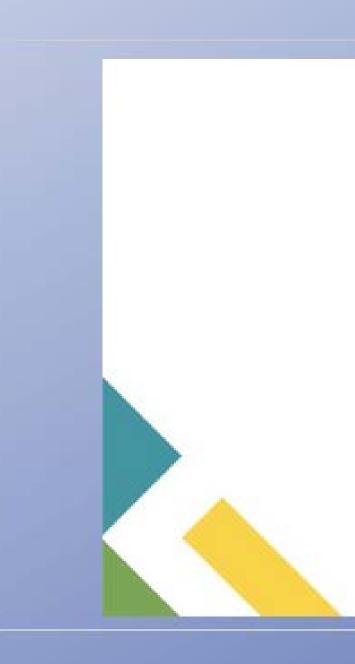

# **Theme Options**

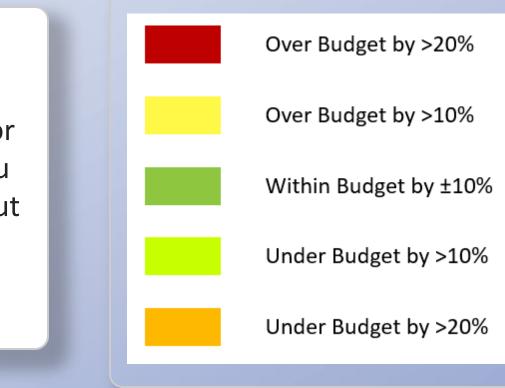

### **Custom Legends and Metrics**

Pick Dynamic colors to adjust the report visuals automatically based on metrics set by you.

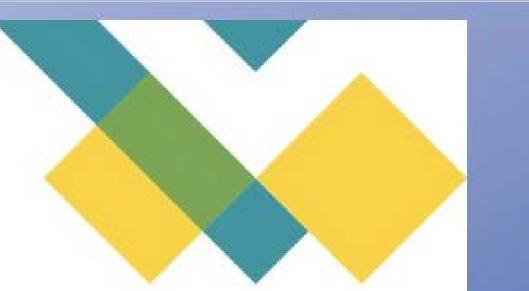

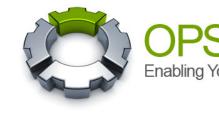

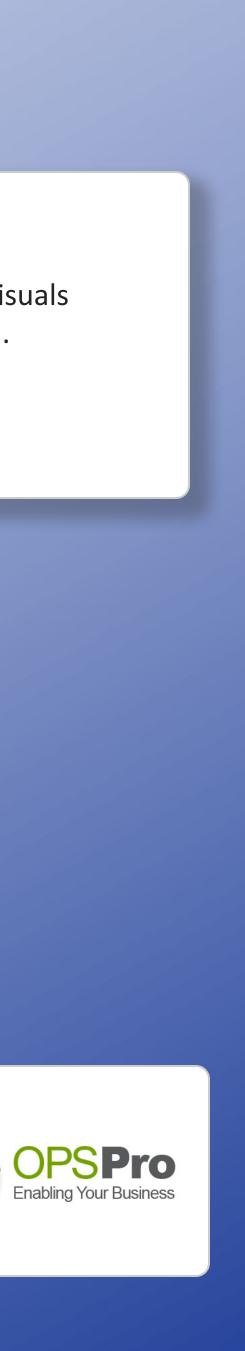

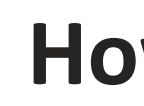

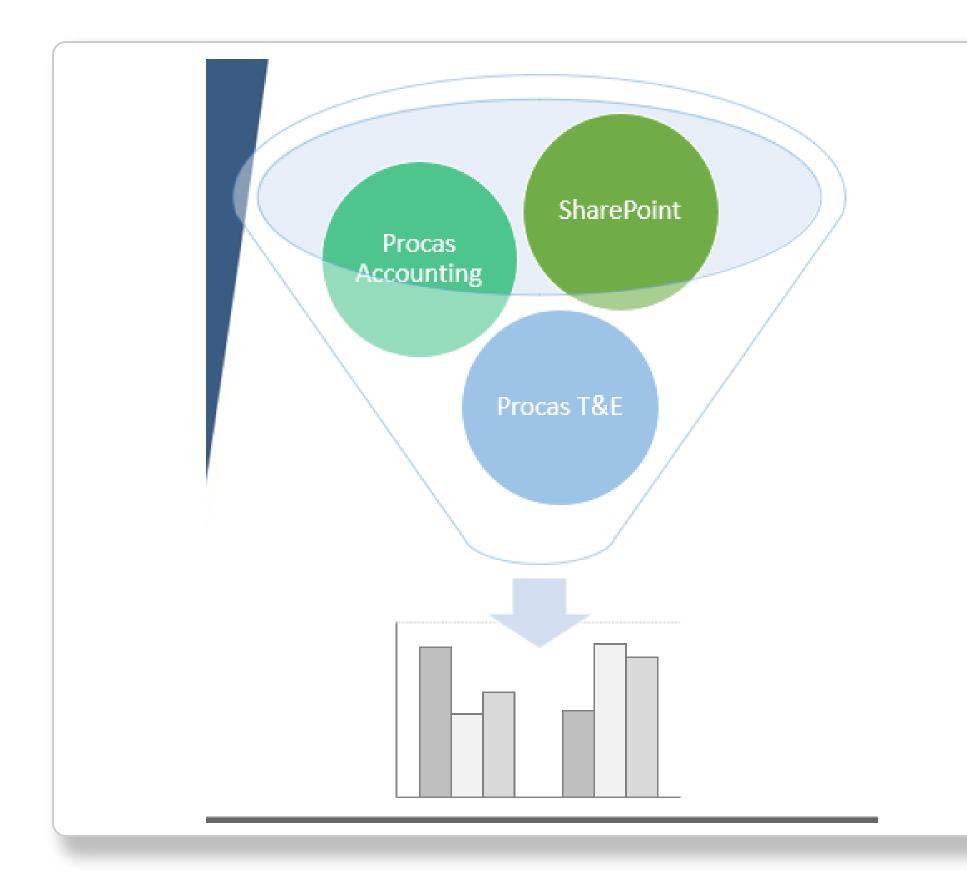

## How we can help

## **Services:**

Connect to the Procas API Merge with other sources(SharePoint Excel, etc.) Help you Build Custom Data Sources Clean the Data(Data Mining) Custom Report Builds Custom Themes Prebuilt Icons/Page Templates Consulting on BI Pest Practices DAX/M Query Language Consultations

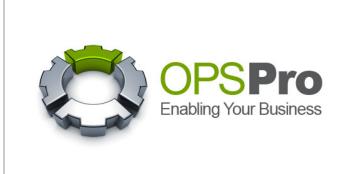

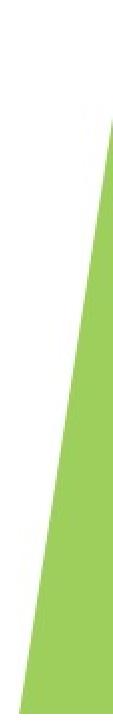